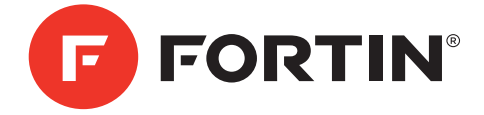

## **EVO-GMT1** WITH EVO-ALL | AVEC EVO-ALL

GUIDE INSTALLATION POUR HARNAIS EN T POUR VÉHICULES GM INSTALLATION GUIDE FOR T-HARNESS FOR GENERAL MOTORS VEHICLE

### COMBO EVO-ALL &THAR-GM1 v2

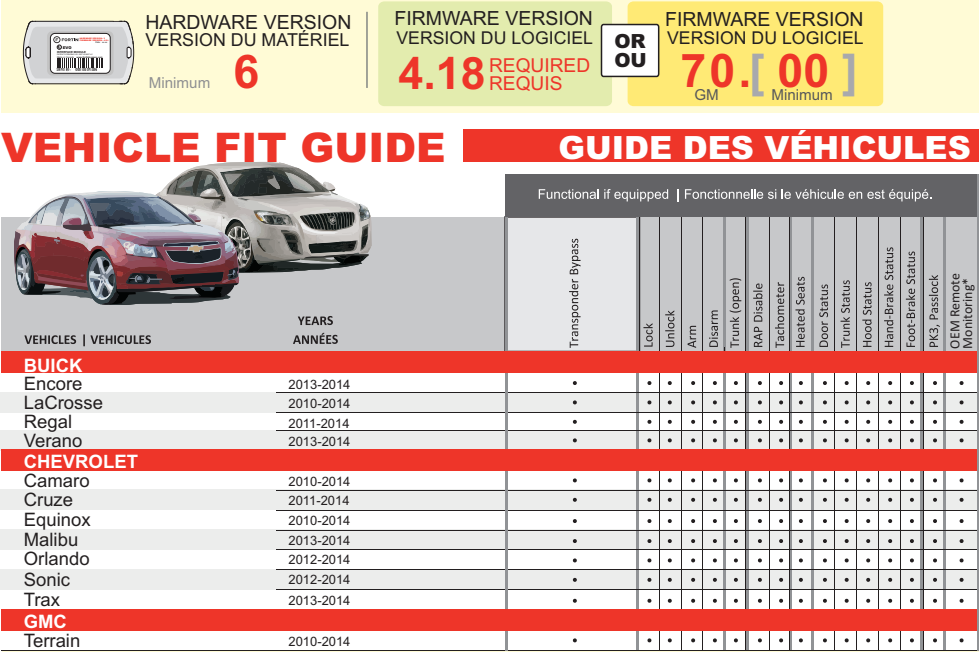

\*OEM remote not functional while the vehicle is started.

\*La télécommande d'origine ne sera pas fonctionnelle lorsque le véhicule est en marche.

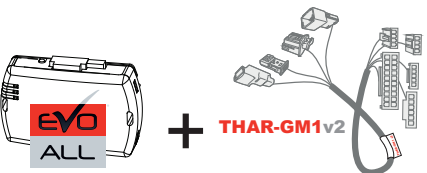

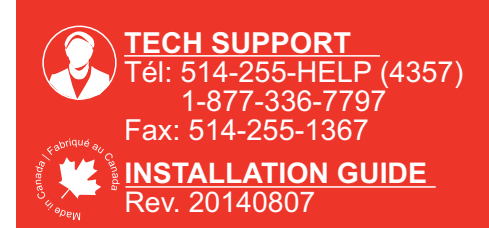

This manual may change without notice. www.ifar.ca for latest version. Ce Guide peut faire l'objet de changement sans préavis. www.ifar.ca pour la récente version.

[www.fortinbypass.com](http://ifar.ca/en/products/evo_series/evo-chr/)

### PARTS INCLUDED **PARTS** INCLUSES

## **EVO-CHR T1** (**THAR-CHR1**) **EVO-GMT1**

#### **Page 2**

### INSTALLATION PROCEDURE PROCÉDURE D'INSTALLATION

WITH DATA-LINK *AVEC DATA-LlNK*

# $\mathbf{A}$  SANS DATA-LINK **B** STAND ALONE **C** DÉMARREUR AUTONOME **C**

In order to utilize this type of connection the For all other remote-starters or remote starter or alarm system must be alarm-systems. compatible with the **Fortin Data-link protocol**. Consult the installation guide or visit Pour tout autres types de www.fortinbypass.com/datalink/ for more démarreurs. information.

Le démarreur à distance ou le système d'alarme doit être compatible avec le **protocole Data-link Fortin** pour ces branchements. Consultez le guide d'installation du démarreur à distance ou du système d'alarme ou visitez le www.fortinbypass.com/datalink/ pour plus d'informations.

Go Page 3

### **EVO-ALL PROGRAMMING PROCEDURE** Go Page 6

### PREPARATION

**PROCÉDURE DE PROGRAMMATION DU** 

Go Page 4

**EVO-ALL**

A remote car starter installation can be completed STAND ALONE DÉMARREUR AUTONOME

using only the interface module. An after-market remote car starter not required.

Un installation de démarreur à distance peut être complété avec seulement ce module. Pas de démarreur à distance nécessaire.

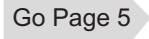

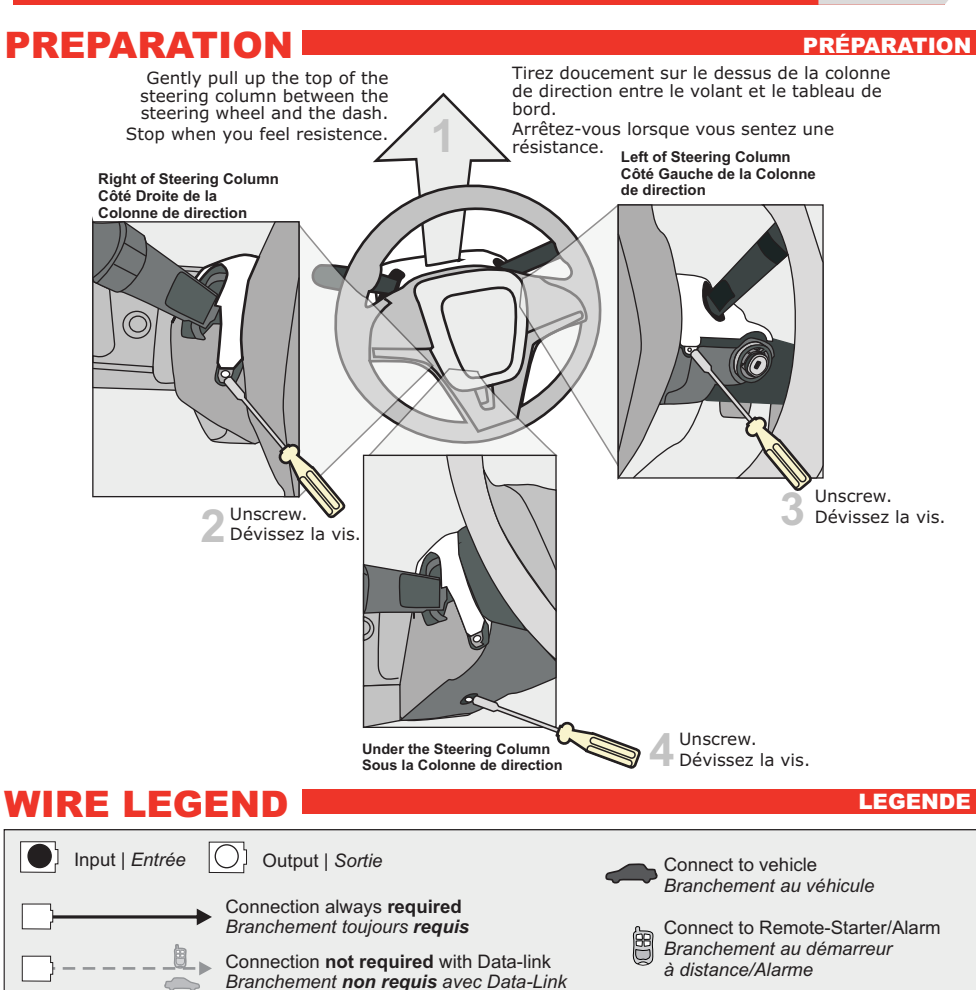

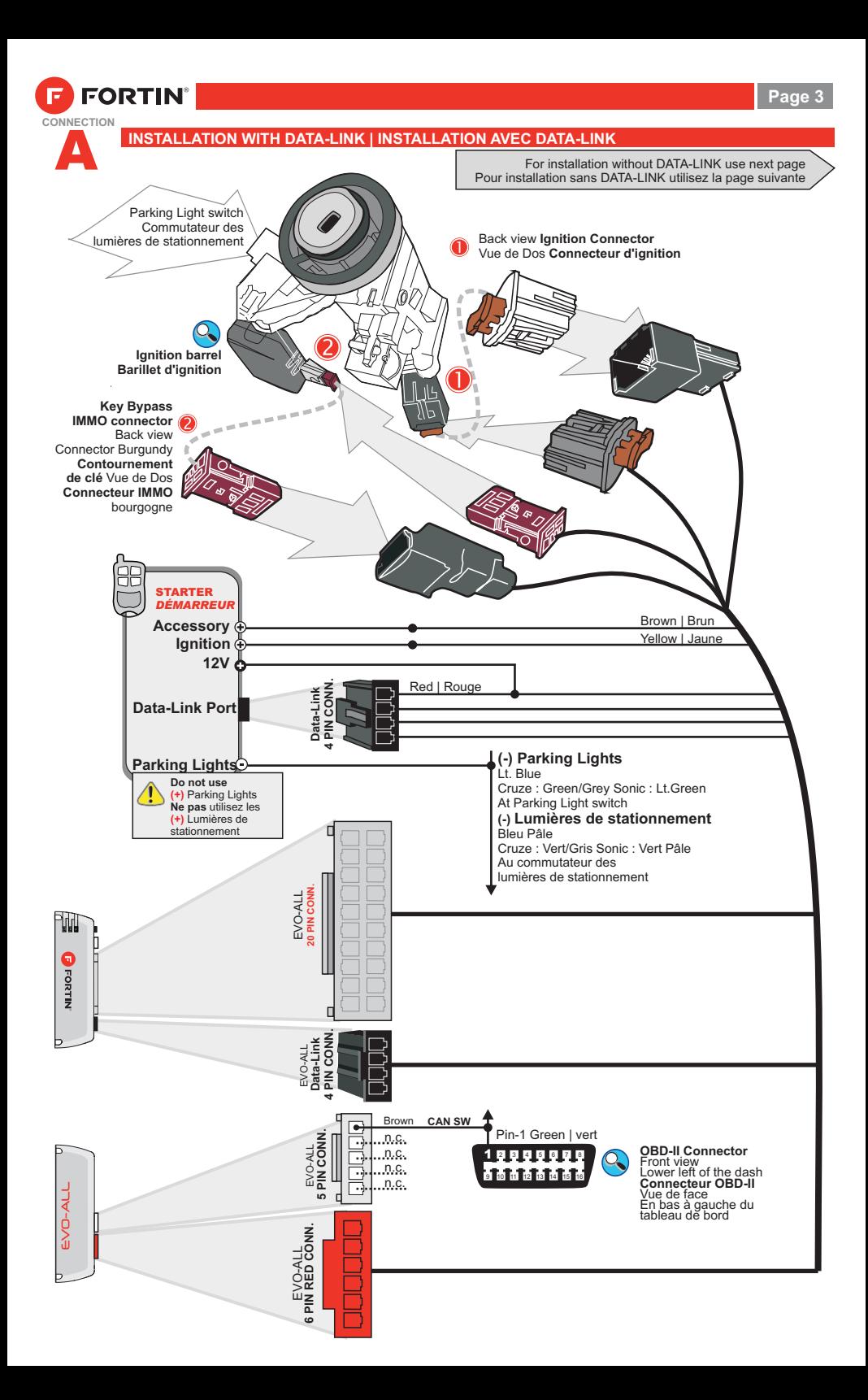

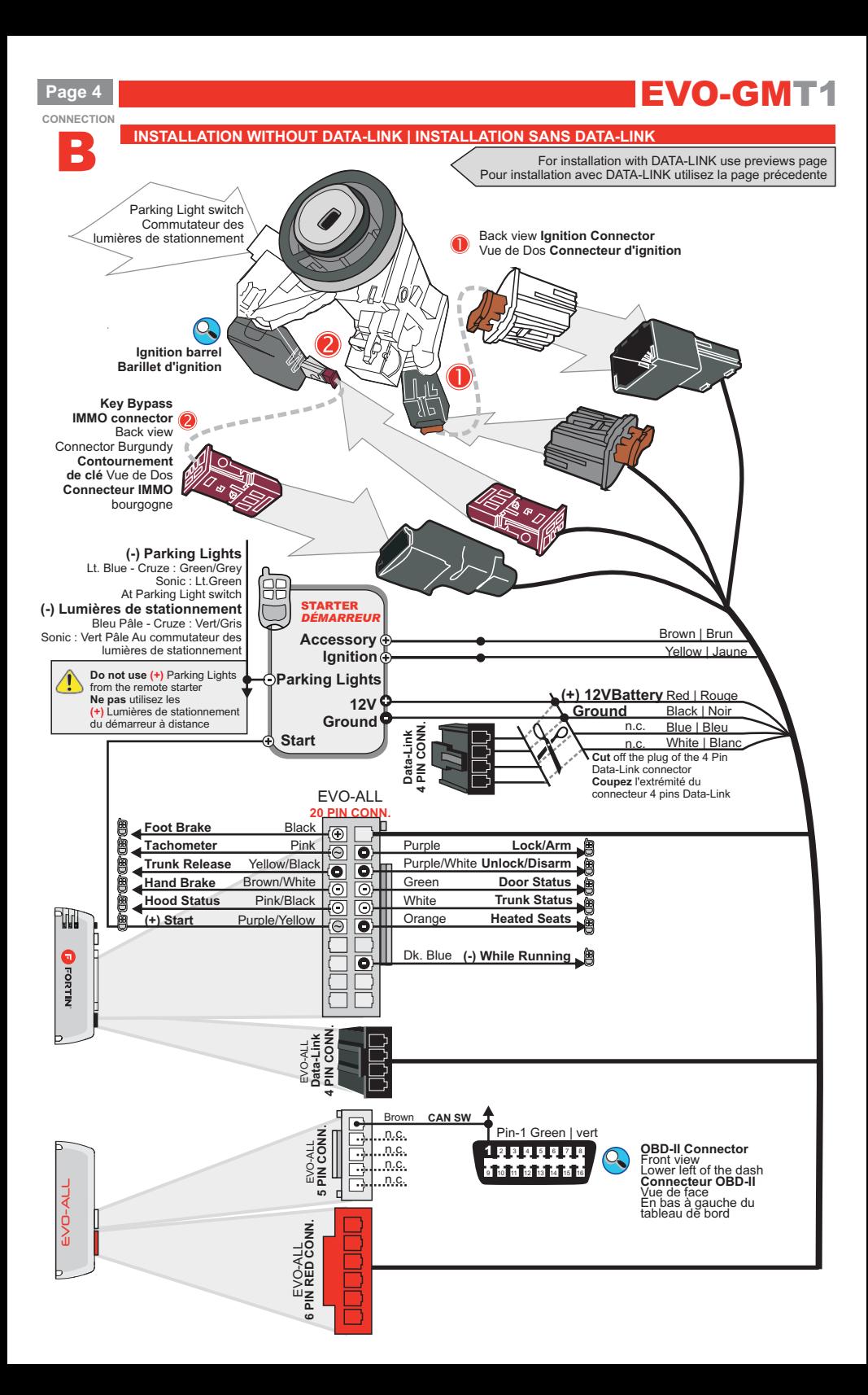

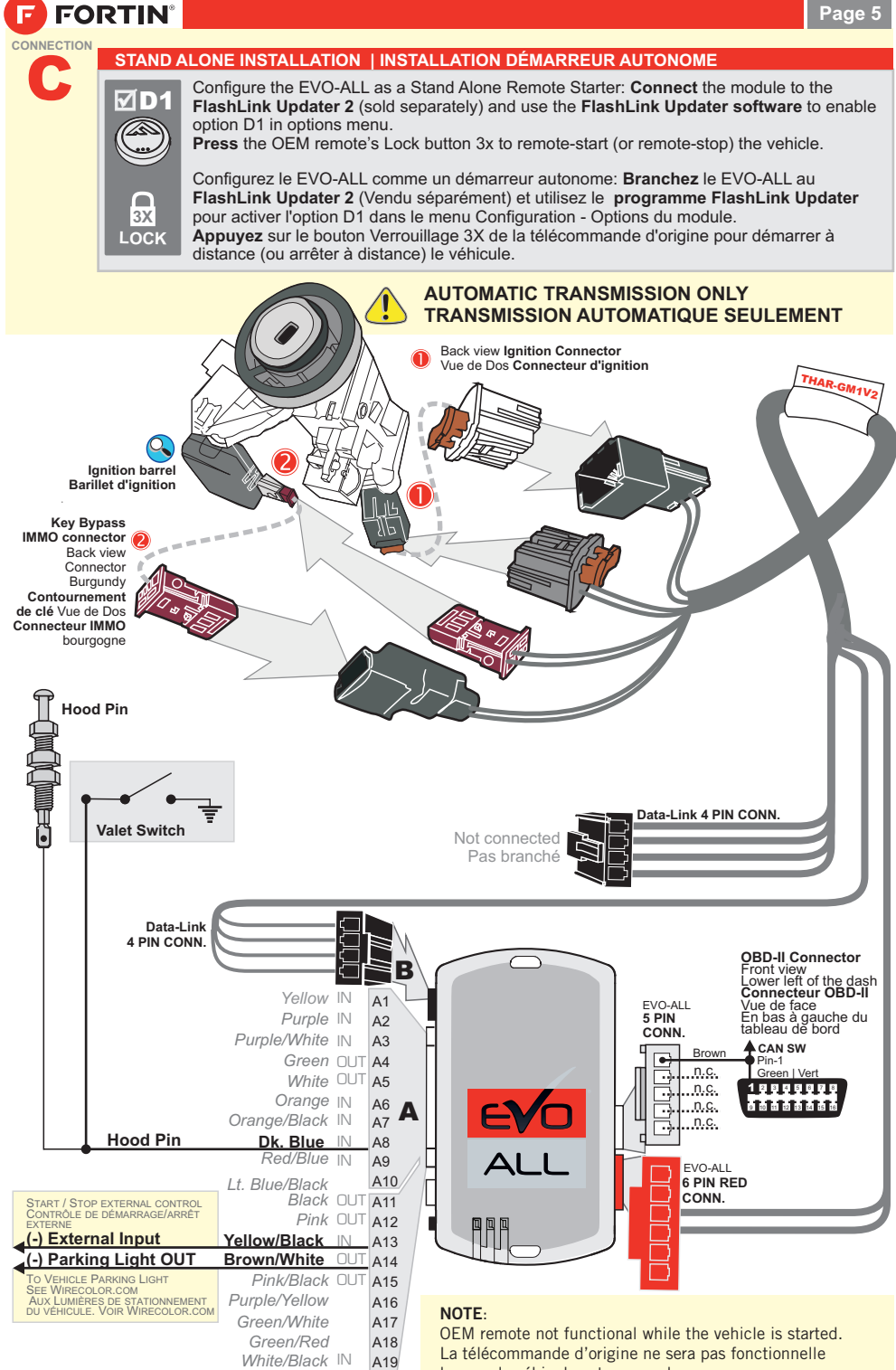

*Lt. Blue*

A20

lorsque le véhicule est en marche.

#### **Page 6**

## **EVO-CHR T1** (**THAR-CHR1**) **EVO-GMT1**

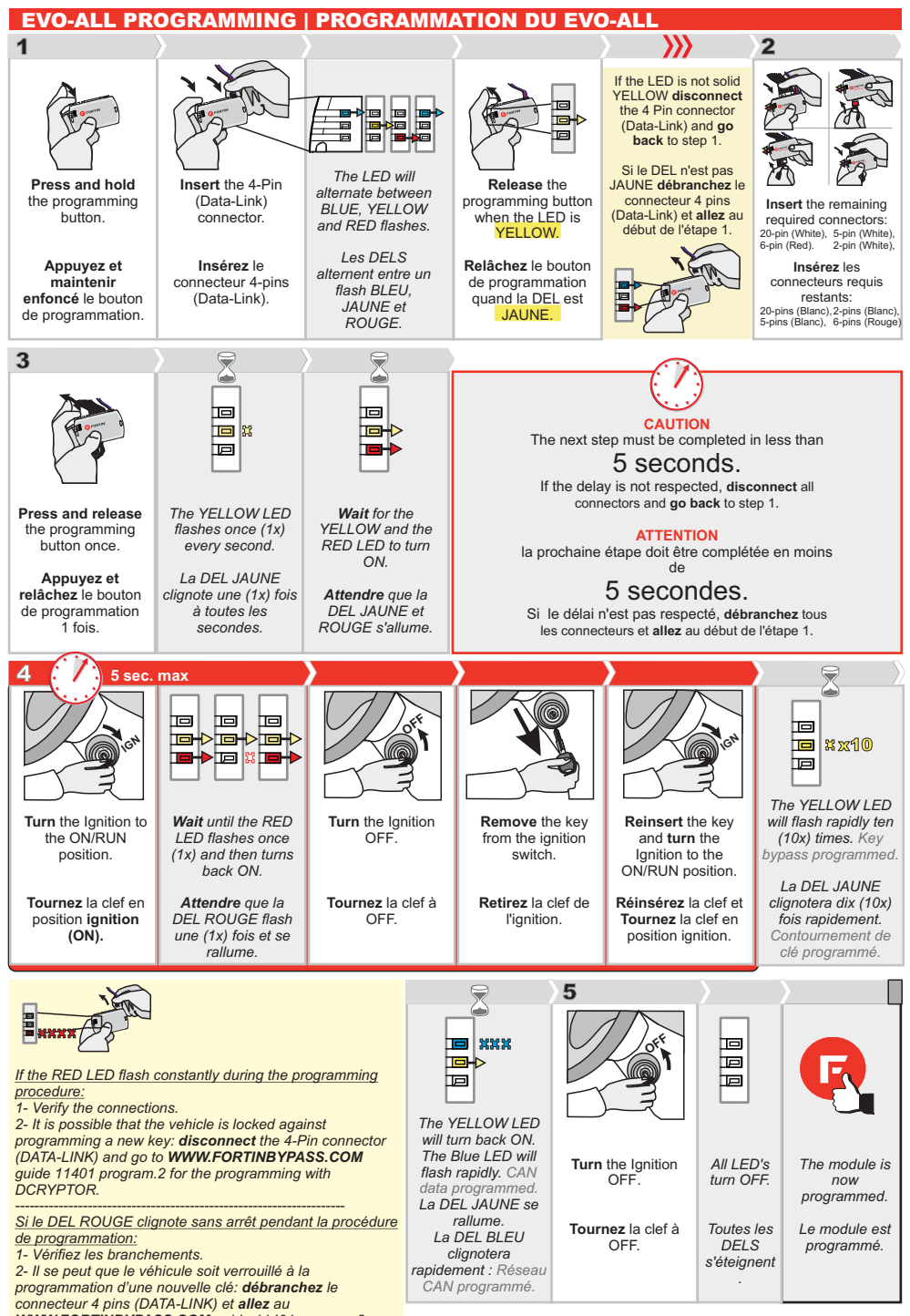

*WWW.FORTINBYPASS.COM guide 11401 program.2 pour la procédure de programmation avec DCRYPTOR.*

#### PROGRAM.2 DCRYPTOR - PROGRAMMING | PROGRAMMATION

#### **Parts required (not included) Pièces requises (non incluses)**

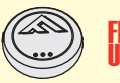

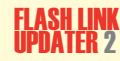

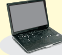

Microsoft Windows Computer with Internet connection Ordinateur Microsoft Windows avec connection Internet

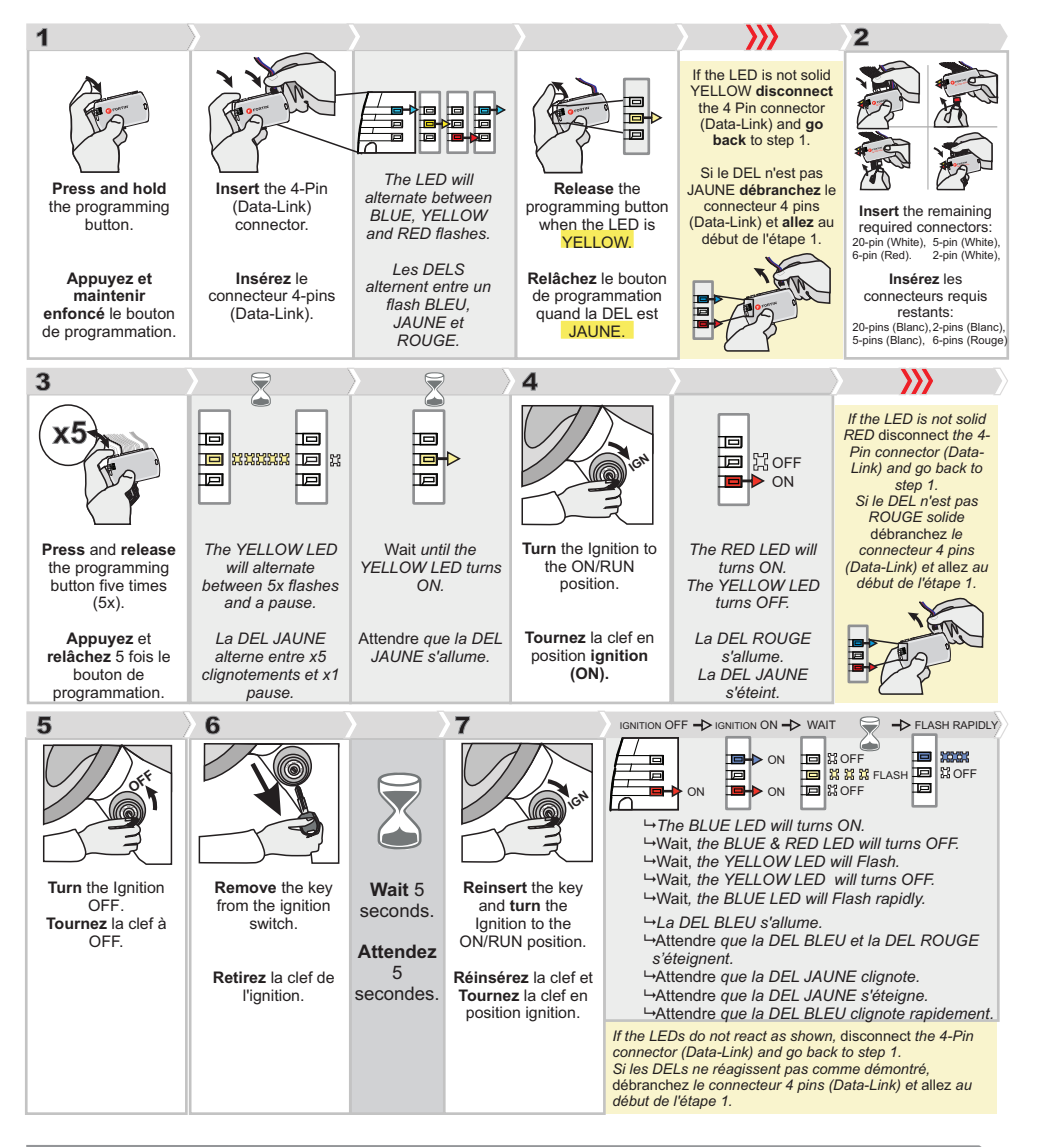

#### CONTINUED NEXT PAGE | CONTINUEZ À LA PAGE SUIVANTE

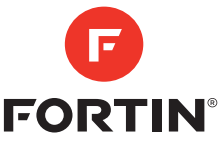

## EVO-GMT1

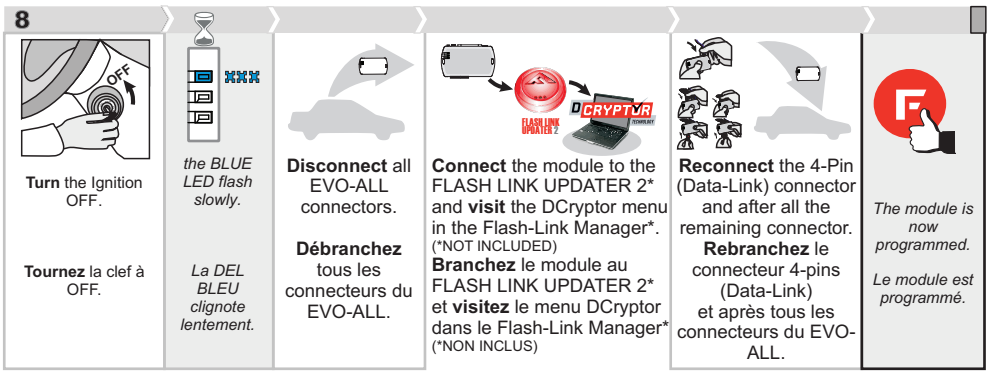

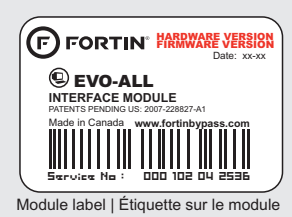

#### **Notice:** Updated Firmware and Installation Guides

**Updated firmware and installation guides** are posted on our web site on a regular basis. We recommend that you update this module to the latest firmware and download the latest installation guide(s) prior to the installation of this product.

**Des mises à jour du Firmware (microprogramme) et des guides d'installation** sont mises en ligne régulièrement. Vérifiez que vous avez bien la dernière version logiciel et le dernier guide d'installation avant l'installation de ce produit.

### TECHNICAL SUPPORT / INFORMATION

Neither the manufacturer or distributor of this module is responsible for damages of any kind either indirectly or directly caused by this module, except for the replacement of this module in case of manufacturing defects. This module must be installed by a qualified technician.

**This instruction guide may change without notice. Visit www.fortinbypass.com to obtain the latest version.**

### **INFORMATIONS / SUPPORT TECHNIQUE**

Ni le manufacturier, ni le distributeur ne se considèrent responsables des dommages causés ou ayant pu être causés, indirectement ou directement, par ce module, excepté le remplacement de ce module en cas de défectuosité de fabrication. Ce module doit être installé par un technicien qualifié.

**Ce guide d'instruction peut faire l'objet de changement sans préavis. Consultez le www.fortinbypass.com pour voir la plus récente version.**

## [www.fortinbypass.com](http://www.fortinbypass.com/datalink/)

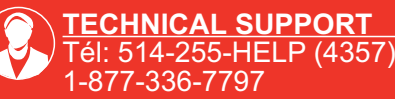

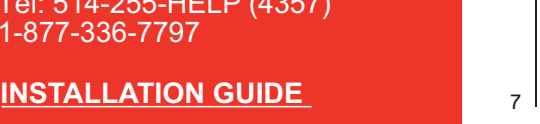

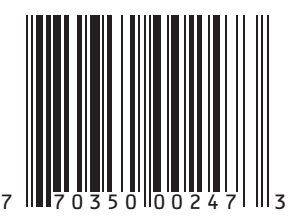